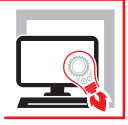

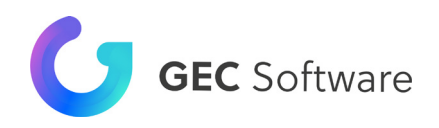

# LA REDAZIONE DELLE [PRATICHE EDILIZIE](https://grafill.it/landchiamami?isbn=88-277-0287-1&tipo=ABSTRACT)

**Compilazione dei modelli unici nazionali relativi alle pratiche edilizie CIL, CFL, CILA, SCIA, Super SCIA, SCIA per l'agibilità e PDC con il software Pratico**

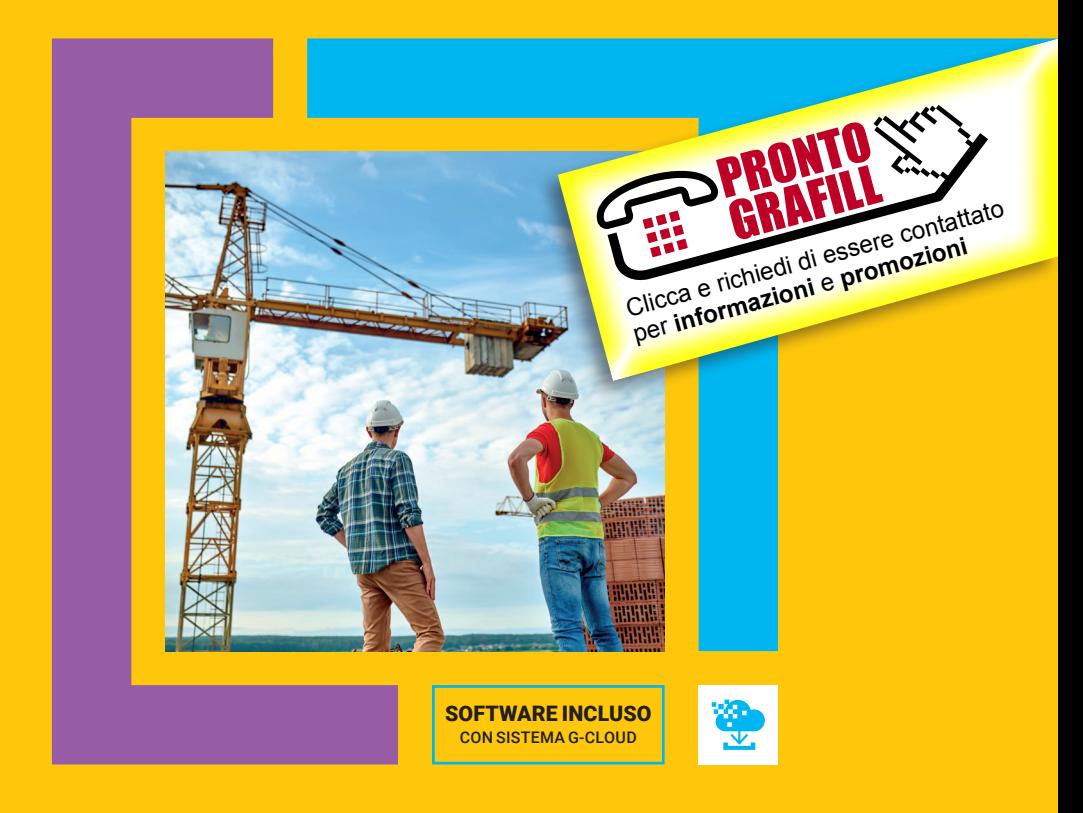

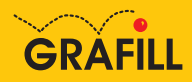

#### GEC Software LA REDAZIONE DELLE PRATICHE EDILIZIE: CIL, CFL, CILA, SCIA, SUPER SCIA, SCIA PER AGIBILITÀ E PDC

Ed. I (11-2021)

ISBN 13 978-88-277-0287-1 EAN 9 788827 7 02871

Collana SOFTWARE (144)

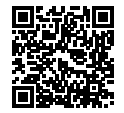

Licenza d'uso GEC Software S.r.l. da leggere attentamente prima di attivare il software Pratico Usa un QR Code Reader oppure collegati al link [https://www.gecsoftware.it/condizioni\\_licenza\\_d\\_uso\\_software/](https://www.gecsoftware.it/condizioni_licenza_d_uso_software/)

Assistenza tecnica GEC Software S.r.l. disponibile, dal Lunedì al Venerdì, dalle ore 14:00 alle ore 18:00.

Per essere contattato da un tecnico è sufficiente aprire un ticket di assistenza dall'area clienti del sito [www.gecsoftware.it](http://www.gecsoftware.it) oppure scaricando l'App SupportoGEC, disponibile sia per Android che per iOS.

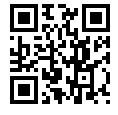

Licenza d'uso Grafill da leggere attentamente prima di attivare la WebApp o il software incluso Usa un QR Code Reader oppure collegati al link <https://grafill.it/licenza>

Per assistenza tecnica sui prodotti Grafill aprire un ticket su <https://www.supporto.grafill.it>

L'assistenza è gratuita per 365 giorni dall'acquisto ed è limitata all'installazione e all'avvio del prodotto, a condizione che la configurazione hardware dell'utente rispetti i requisiti richiesti.

© **GRAFILL S.r.l.** Via Principe di Palagonia, 87/91 – 90145 Palermo Telefono 091/6823069 – Fax 091/6823313 – Internet<http://www.grafill.it> – E-Mail [grafill@grafill.it](mailto:grafill@grafill.it)

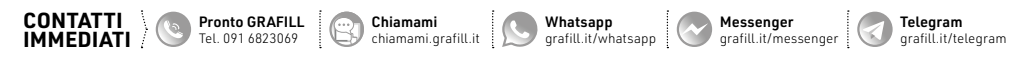

Edizione destinata in via prioritaria ad essere ceduta Nell'ambito di rapporti associativi.

Tutti i diritti di traduzione, di memorizzazione elettronica e di riproduzione sono riservati. Nessuna parte di questa pubblicazione può essere riprodotta in alcuna forma, compresi i microfilm e le copie fotostatiche, né memorizzata tramite alcun mezzo, senza [il permesso scritto dell'Editore. Ogni riproduzione non autorizzata sarà perseguita a norma di legge. Nomi e marchi citati sono](https://grafill.it/landchiamami?isbn=88-277-0287-1&tipo=ABSTRACT)  generalmente depositati o registrati dalle rispettive case produttrici.

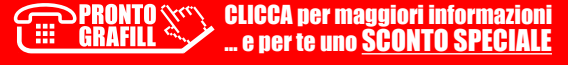

## **SOMMARIO**

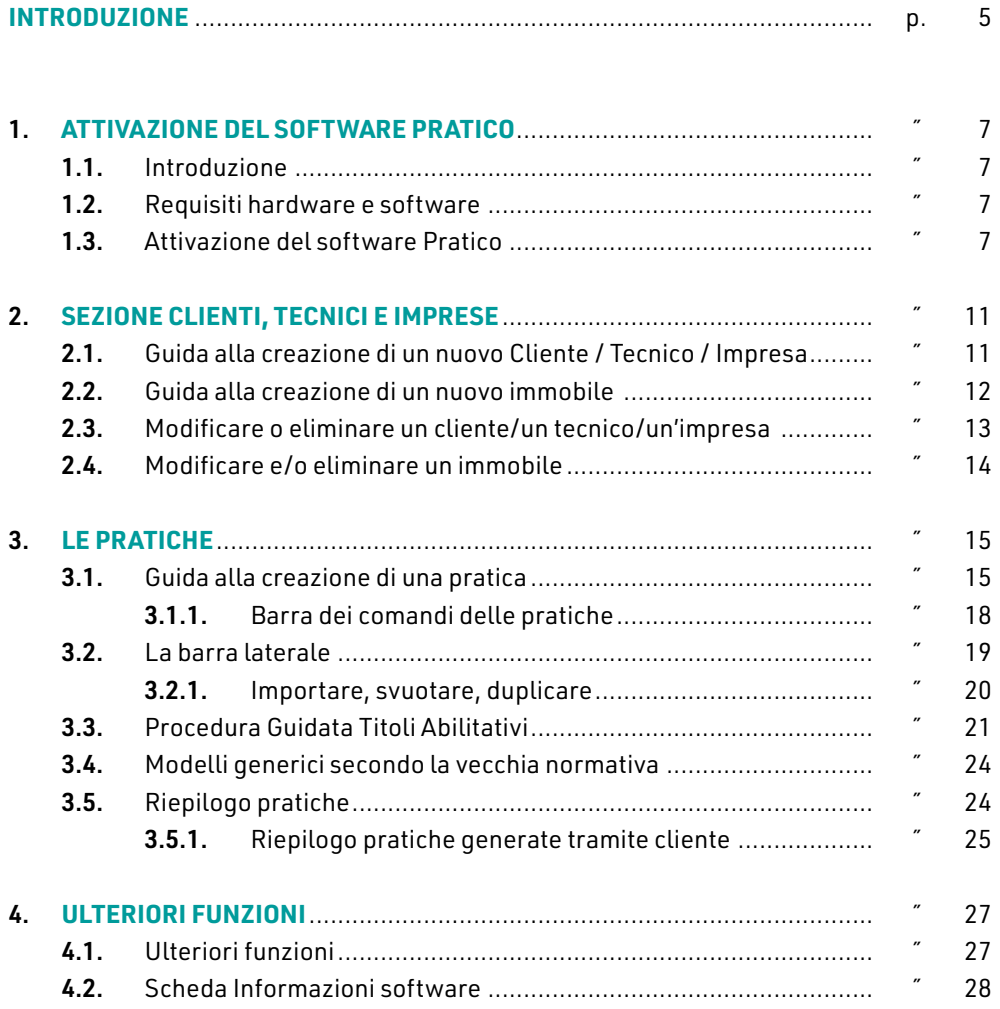

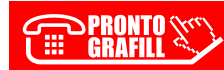

## <span id="page-3-0"></span>**INTRODUZIONE**

Il presente eBook si configura come la Guida operativa di Pratico, software prodotto dalla GEC Software S.r.l. per la compilazione dei modelli unici nazionali relativi alle pratiche edilizie – CIL, CFL, CILA, SCIA, Super SCIA, SCIA per l'agibilità e PDC.

L'acquisto dell'eBook include una licenza d'uso per il software Pratico della durata di 6 mesi dalla data di attivazione.

Pratico compila velocemente il titolo abilitativo e consente di:

- ― avere a disposizione tutti i modelli unificati e standardizzati per l'edilizia, aggiornati al Decreto SCIA 2 e alle norme regionali;
- ― correlare ogni pratica ad uno specifico cliente ed immobile;
- ― compilare automaticamente i campi della pratica scelta, relativamente al richiedente, al tecnico e ai dati dell'immobile.

Le caratteristiche principali di Pratico sono:

- ― archivio Clienti, Tecnici, Imprese e Pratiche, per compilare le pratiche in pochi minuti e senza errori;
- ― Wizard intelligente che ti aiuta ad individuare il corretto titolo abilitativo in base all'intervento;
- ― una comodissima struttura ad albero per compilare e gestire le varie zone della Pratica scelta;
- ― possibilità di importare i dati di Clienti, Imprese e Tecnici dagli archivi con un semplice click del mouse;
- ― corso di formazione in modalità *e-learning* sui titoli abilitativi con crediti formativi professionali;
- ― nuova modulistica nazionale: Superbonus 110%.

[Scopo della presente Guida operativa è guidare l'Utente nelle fasi di compilazione](https://grafill.it/landchiamami?isbn=88-277-0287-1&tipo=ABSTRACT)  delle pratiche e rendere semplice l'utilizzo del software Pratico.

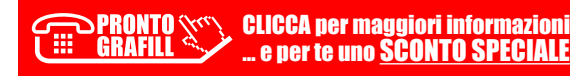

## **CAPITOLO1 CAPITOLO 1**

## <span id="page-4-0"></span>**[ATTIVAZIONE DEL SOFTWARE PRATICO](https://grafill.it/landchiamami?isbn=88-277-0287-1&tipo=ABSTRACT)**

#### 1.1. **Introduzione**

L'acquisto del presente eBook include una licenza d'uso per Pratico, software prodotto dalla GEC Software S.r.l. per la compilazione dei modelli unici nazionali relativi alle pratiche edilizie – CIL, CFL, CILA, SCIA, Super SCIA, SCIA per l'agibilità e PDC.

La licenza d'uso per il software **Pratico** abbinato al presente eBook ha una durata di 6 mesi ed è rinnovabile su richiesta dell'Utente.

Per informazioni ed assistenza tecnica aprire un ticket dall'area clienti del sito www.gecsoftware.it oppure scaricando l'App SupportoGEC.

#### 1.2. **Requisiti hardware e software**

- Per l'eBook della Guida operativa: Dispositivi con MS Windows, Mac OS X, Linux, iOS o Android, dotati di PDF Reader.
- ― Per il software Pratico:
	- Dispositivi con MS Windows;
	- Processore (CPU) Intel Core 2 o superiore;
	- 1 GB di memoria RAM, 2 GB consigliati;
	- Monitor 1024×768 o superiore;
	- **Mouse a due tasti e disco rigido;**
	- Connessione ad Internet per le funzionalità web e teleassistenza;
	- Sistema operativo: Windows 7 Windows 8 Windows 8.1 Windows 10;
	- **Framework .net 4.5.2 o superiore.**

#### 1.3. **Attivazione del software Pratico**

Contestualmente all'acquisto del presente eBook l'Utente riceverà una email di conferma da Grafill S.r.l. che riporterà:

- 1) Un link per il download diretto dell'eBook (in formato PDF).
- 2) Un link per il download gratuito di un PDF Reader.

## <span id="page-5-0"></span>**SEZIONE CLIENTI, TECNICI E IMPRESE**

#### 2.1. **Guida alla creazione di un nuovo Cliente / Tecnico / Impresa**

Il procedimento relativo alla creazione di Clienti, Tecnici e Imprese è il medesimo, pertanto sarà illustrato, a titolo esemplificativo, quello relativo alla scheda Clienti.

[Il primo passo da fare per poter creare una pratica, sarà sicuramente quello di inserire](https://grafill.it/landchiamami?isbn=88-277-0287-1&tipo=ABSTRACT)  i dati del cliente. Per farlo sarà sufficiente cliccare su Nuovo cliente (Figura 2.1) che mostrerà la schermata dell'inserimento dei dati del cliente(Figura 2.2).

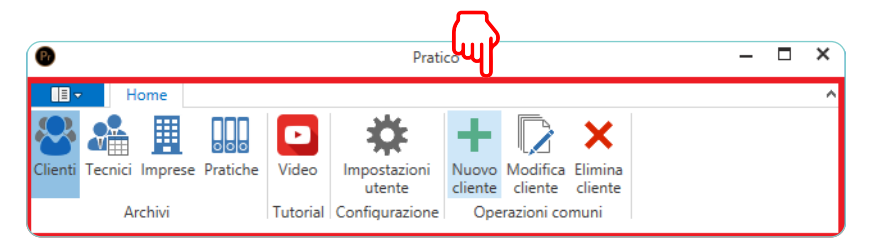

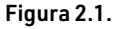

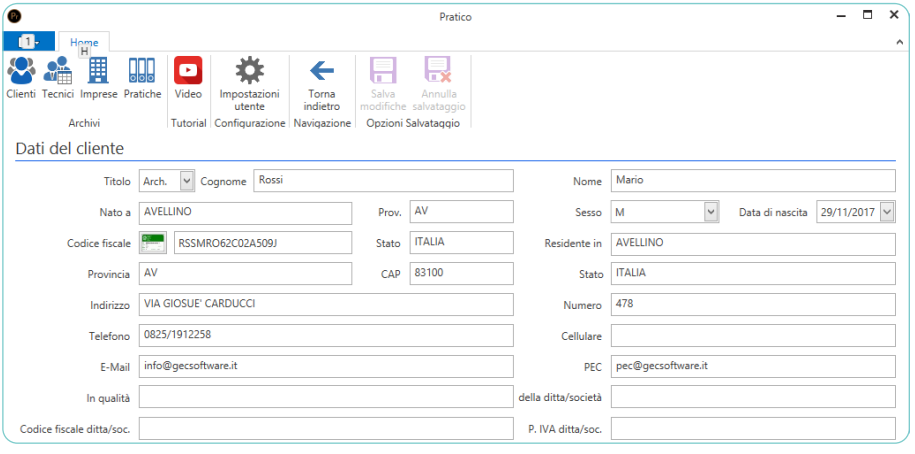

Figura 2.2. 

Per la compilazione dei Dati del cliente sono previste delle procedure di auto compilazione (Comune di nascita, provincia, CAP e calcolo codice fiscale).

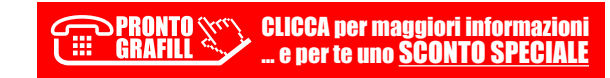

**CAPITOLO 2**

CAPITOLO<sub>2</sub>

## <span id="page-6-0"></span>**LE PRATICHE**

#### 3.1. **Guida alla creazione di una pratica**

Per creare una pratica cliccare sull'icona Clienti delle barra strumenti. Selezionare il cliente al quale si vuole intestare la pratica e il rispettivo immobile.

Selezionando il cliente la riga diventerà blu e si potrà procedere con una le seguenti modalità (Figura 3.1):

- 1) cliccare due volte su di esso con il pulsante sinistro del mouse;
- 2) cliccare una volta con il tasto destro e dal menu a tendina e selezionare Modifica cliente;
- 3) scegliere il pulsante Modifica cliente situato nella barra strumenti, nel riquadro Operazioni comuni.

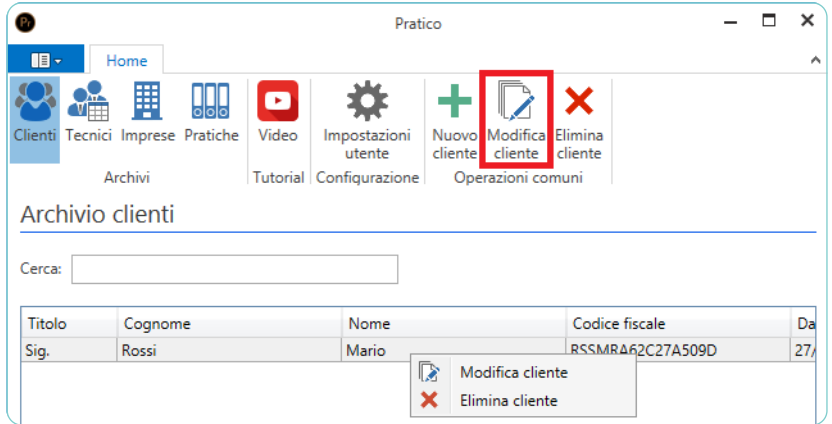

Figura 3.1. 

Si aprirà la finestra di figura 3.2. Nella parte inferiore della finestra, sezione Dati Immobile, si potrà scegliere l'immobile desiderato.

Selezionare l'immobile (si colorerà di blu) e per modificarlo fare doppio-clic.

Per aggiungere una pratica all'immobile o per eliminarlo, cliccare con il tasto destro [del mouse e comparirà un menu a tendina come in figura 3.2. Si potrà optare per le scelte](https://grafill.it/landchiamami?isbn=88-277-0287-1&tipo=ABSTRACT)  Aggiungi pratica o Elimina immobile.

### <span id="page-7-0"></span>**ULTERIORI FUNZIONI**

#### 4.1. **Ulteriori funzioni**

Nella parte destra della barra strumenti sono presenti due icone:

- 1) Video, per visionare dei video-guida all'utilizzo del programma.
- 2) Impostazioni utente, che consente di inserire i dati personali (Figura 4.1).

L'icona Importa da Pratico Ver.: 1 carica un database creato con la versione pre[cedente del programma. Sarà sufficiente importare il file di backup creato con il](https://grafill.it/landchiamami?isbn=88-277-0287-1&tipo=ABSTRACT) programma precedente per ritrovare il database nel nuovo programma.

L'opzione Salva modifiche consente di salvare manualmente le modifiche effettuate, anche se il programma salva automaticamente.

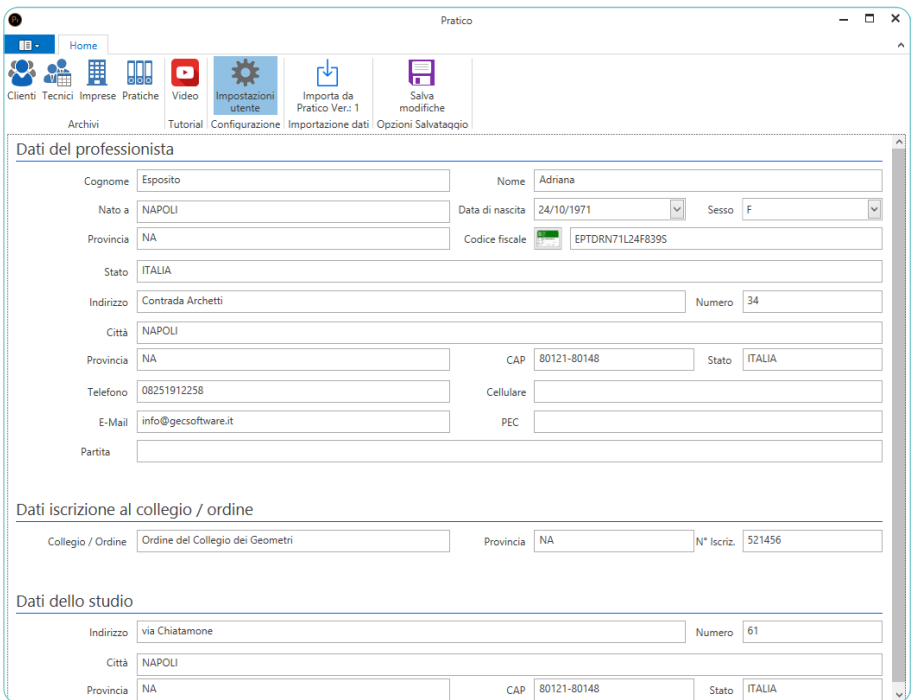

Figura 4.1. 

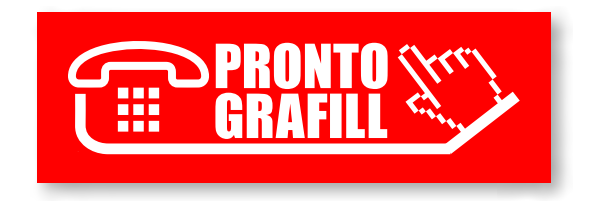